# **Прибор громкоговорящей связи**

# **Серия ТЕМА™**

Tema-ER20.05-220-p65 Tema-ER20.05-220-m65 Tema-ER20.05-127-p65 Tema-ER20.05-127-m65 Tema-ER20.05-036-p65 Tema-ER20.05-036-m65 Tema-ER20.05-048-p65 Tema-ER20.05-048-m65

> Паспорт и руководство по эксплуатации

> > Тема 234.00.00 ТО

Екатеринбург 2021

# Содержание

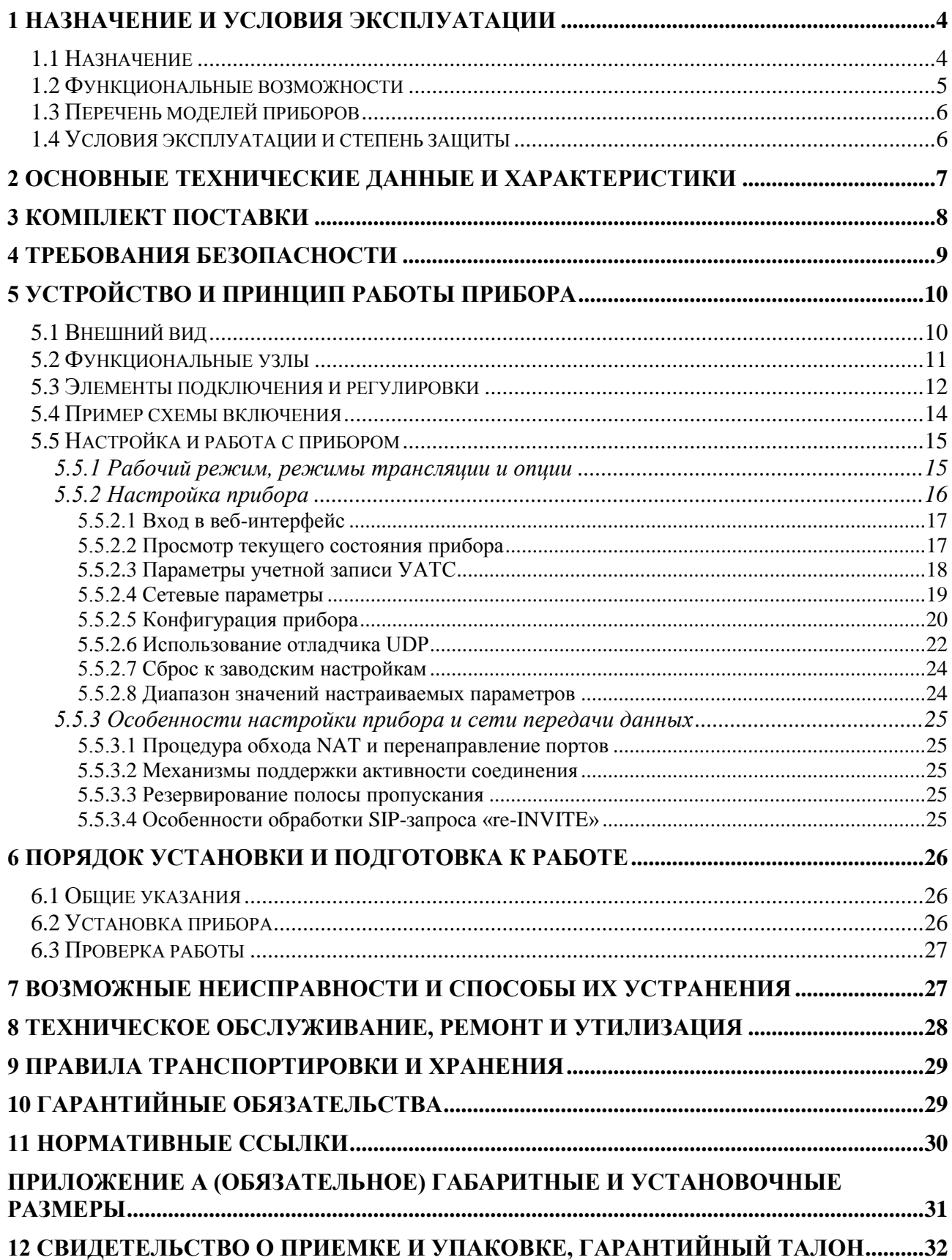

Внимательно прочитайте «Паспорт и руководство по эксплуатации». После прочтения Вы сможете организовать громкоговорящую связь, используя прибор оптимальным образом.

#### **ВНИМАНИЕ!**

**При покупке прибора проверьте комплектность, внешний вид прибора и правильность заполнения гарантийного талона.** 

**По завершении установки прибора, заполните поле «Подключение произвел» гарантийного талона.**

**При нарушении потребителем правил, изложенных в настоящем эксплуатационном документе, прибор гарантийному ремонту не подлежит.**

Производитель оставляет за собой право вносить в прибор конструктивные усовершенствования, улучшающие его качество и повышающие надежность, которые не отражены в настоящем документе.

#### **Специальные термины и сокращения**

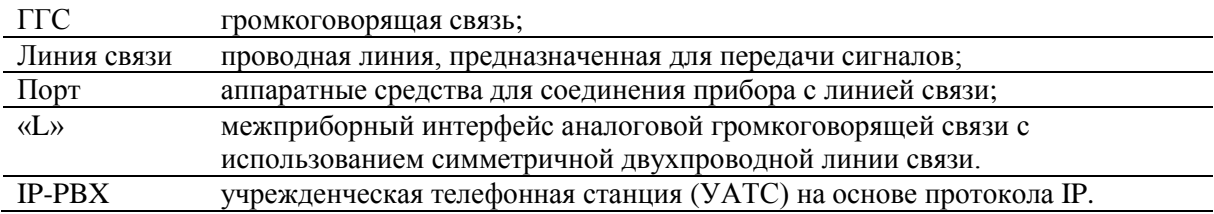

# <span id="page-2-0"></span>**1 Назначение и условия эксплуатации**

#### **1.1 Назначение**

<span id="page-2-1"></span>Согласующее устройство Tema-ER20.05-ххх-х65 (далее Tema-ER20.05) предназначено для сопряжения аппаратуры связи и звукового оборудования с системами цифровой телефонной связи на базе IP-PBX с использованием стандарта «SIP 2.0».

Приборы применяются для:

– сопряжения аппаратуры системы Tema с аналоговыми интерфейсами связи «L» и систем телефонной связи на базе IP-PBX, использующих цифровые телефонные интерфейсы «SIP 2.0»;

– сопряжения системы Tema и внешних систем с аналоговыми звуковыми входами и выходами, трансляционными усилителями, автоинформаторами, регистраторами переговоров;

Приборы используются в качестве:

– согласующего устройства, в составе системе связи предприятия.

П р и м е ч а н и е – Символы «х» означают различные символы маркировки (или их отсутствие), соответствующие модификациям приборов. Перечень возможных сочетаний приведен в [1.3.](#page-4-0)

#### **1.2 Функциональные возможности**

<span id="page-3-0"></span>Прибор осуществляет связь с абонентами системы IP-телефонии по цифровому четырехпроводному интерфейсу Ethernet 10BASE-T и с абонентами сети громкоговорящей связи (ГГС) по двухпроводной линии громкоговорящей связи интерфейса «L».

Абоненты системы IP-телефонии вызывают прибор Tema-ER20.05, как телефонный аппарат другого абонента. При наличии входящего вызова от абонента телефонии, прибором автоматически устанавливается соединение. По окончанию разговора и отключению абонента телефонии соединение автоматически разрывается.

При наличии установленного телефонного соединения, звуковые сообщения со стороны системы IP-телефонии транслируются в порт интерфейса «L», сообщения со стороны порта «L» транслируются абонентам IP-телефонии.

Прибор также используется для подключения к сети IP-телефонии усилителей мощности и другого оборудования, оснащенного линейными входами. В этом случае порт «L» используется в качестве аналогового линейного выхода.

Возможности прибора при работе с телефонной сетью:

– двухсторонняя полудуплексная трансляция переговоров между сетью ГГС (порт «L») и телефонной сетью;

– автоматическое соединение/отсоединение по сигналам IP-PBX.

Применяемая совместно с прибором IP-PBX должна использовать протокол SIP 2.0 согласно стандарту RFC 3261 «SIP: Session Initiation Protocol», соответствовать «Правилам применения оконечного оборудования, выполняющего функции систем коммутации».

# <span id="page-4-0"></span>**1.3 Перечень моделей приборов**

Модели, на которые распространяется данное руководство, приведены в таблице ниже.

#### **Таблица 1 – Модели приборов**

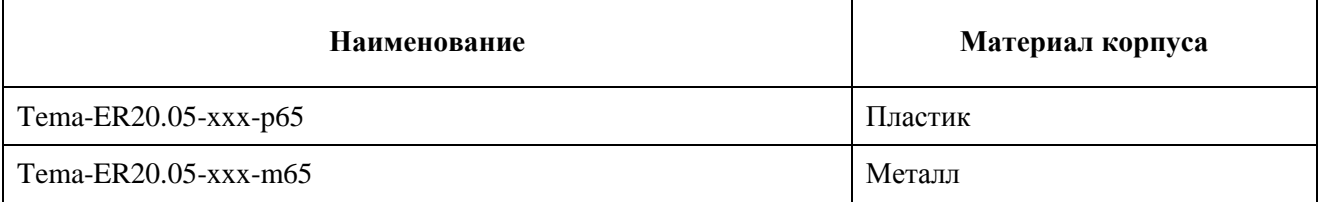

П р и м е ч а н и е – Символами «ххх» обозначено напряжение питания приборов. Возможные значения поля перечислены в разделе [2.](#page-5-0)

### **1.4 Условия эксплуатации и степень защиты**

<span id="page-4-1"></span>Индивидуальная степень защиты приборов, обеспечиваемая корпусом, по ГОСТ 14254 соответствует степени защиты IP65.

Приборы предназначены для эксплуатации во всех макроклиматических районах на суше и на море, кроме климатического района с антарктическим холодным климатом (всеклиматическое исполнение), категории В5 по ГОСТ 15150 при температурах от минус 40 °С до плюс 45 °С и влажности до 100 % при 35 °С.

Приборы соответствуют требованиям ГОСТ 60065 и имеют I класс защиты от поражения персонала электрическим током.

# <span id="page-5-0"></span>**2 Основные технические данные и характеристики**

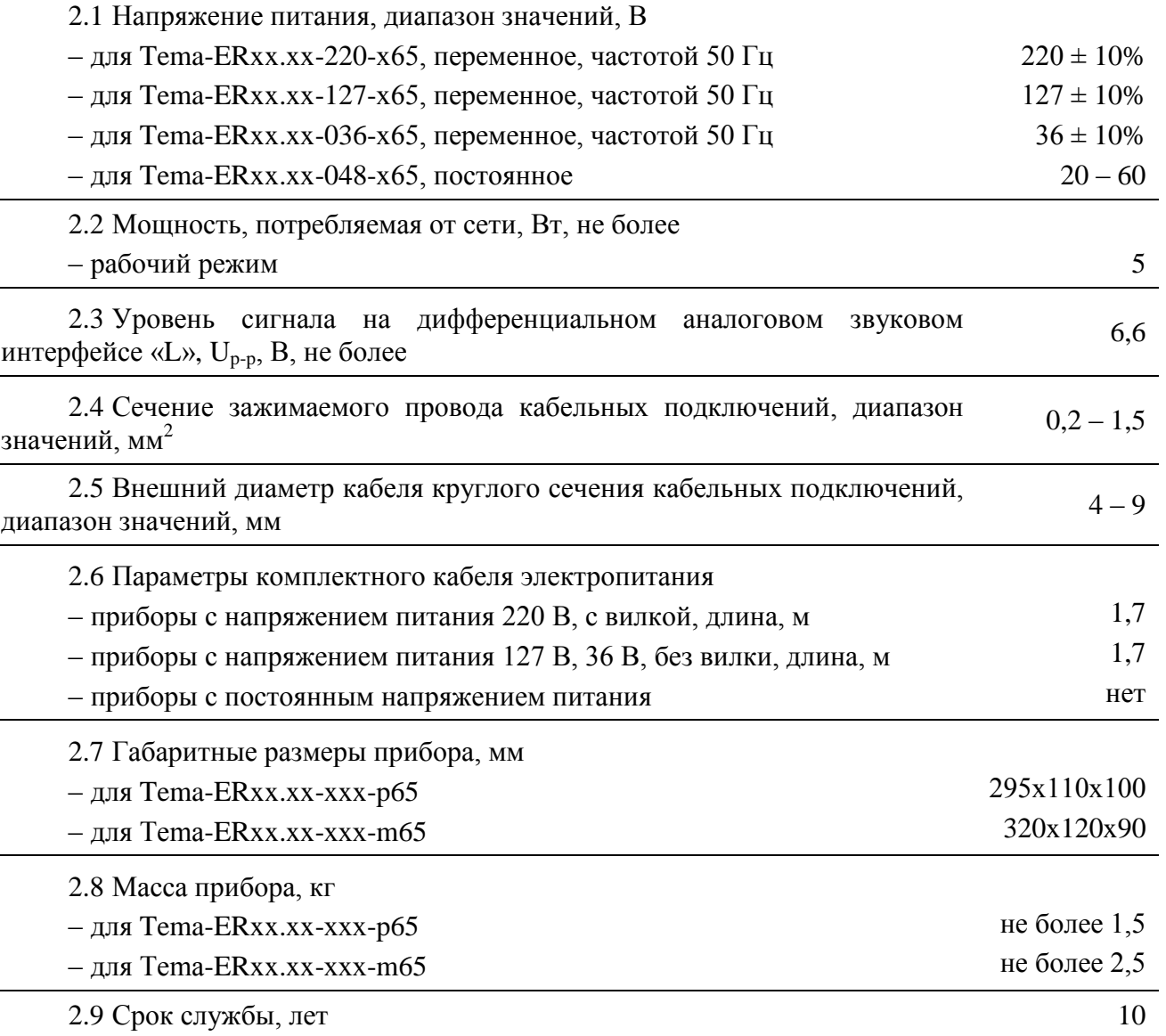

Для подключения приборов необходимо использовать многожильные гибкие провода, объединенные в кабель круглого сечения. В качестве линии связи ГГС допускается использование одножильных гибких проводов, применяемых в кабелях ТПП и подобных, рекомендуется применять витую пару.

# <span id="page-6-0"></span>**3 Комплект поставки**

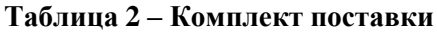

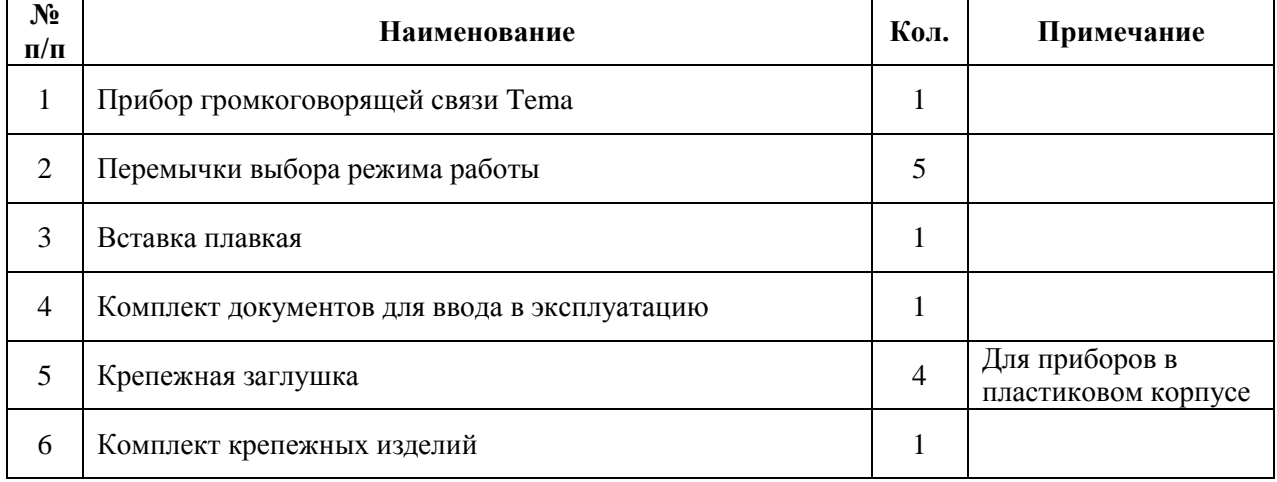

# <span id="page-7-0"></span>**4 Требования безопасности**

4.1 Конструкция прибора обеспечивает безопасную работу при соблюдении правил, изложенных в настоящем разделе, и установке согласно действующим государственным стандартам и настоящему руководству по эксплуатации.

4.2 К работам по монтажу, проверке, техническому обслуживанию, настройке и ремонту допускается квалифицированный персонал, прошедший производственное обучение, аттестацию квалификационной комиссии, ознакомленный с руководством по эксплуатации и прошедший инструктаж по безопасному обслуживанию.

4.3 Проектирование, монтаж, ввод в эксплуатацию, обслуживание, ремонт, прочие операции, проводить согласно действующим государственным стандартам, а также:

– «Правила технической эксплуатации электроустановок потребителей»;

– «Правила устройства электроустановок»;

– «Правила техники безопасности при эксплуатации электроустановок потребителей».

Производитель не несет ответственности за ущерб, нанесенный в результате неправильной установки или эксплуатации, и отклоняет любые претензии, если установка и эксплуатация выполняется не в соответствии с настоящим руководством и действующими на момент выпуска прибора государственными стандартами и правилами.

4.4 Прибор должен быть надежно заземлен через клемму защитного заземления вилки сетевого шнура, клемму разъема питания, либо через зелено-желтую изолированную жилу защитного заземления сетевого шнура для приборов с напряжением питания 127 В и 36 В.

4.5 Прибор не имеет всеполюсного сетевого выключателя, поэтому всеполюсный сетевой выключатель с контактами, разделенными промежутком не менее 3 мм в каждом полюсе, устанавливается в систему энергоснабжения.

4.6 Перед подключением проверьте, чтобы напряжение электрической сети соответствовало требованиям настоящего руководства.

#### **ПРЕДОСТЕРЕЖЕНИЕ!**

**СУЩЕСТВУЕТ РИСК ПОРАЖЕНИЯ ЭЛЕКТРИЧЕСКИМ ТОКОМ.**

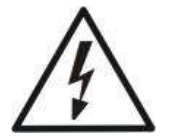

**ПРИ ПРОВЕДЕНИИ МОНТАЖНЫХ, ПРОФИЛАКТИЧЕСКИХ И РЕМОНТНЫХ РАБОТ В ПЕРВУЮ ОЧЕРЕДЬ НЕОБХОДИМО ОБЕСТОЧИТЬ КАБЕЛЬНЫЕ ПОДКЛЮЧЕНИЯ ПРИБОРА.**

**ЗАПРЕЩАЕТСЯ ЭКСПЛУАТАЦИЯ ПРИБОРА ПРИ ПОВРЕЖДЕНИИ ЭЛЕМЕНТОВ ПРИБОРА, ИЗОЛЯЦИИ ПОДКЛЮЧЕННЫХ К ПРИБОРУ КАБЕЛЕЙ.**

# <span id="page-8-0"></span>**5 Устройство и принцип работы прибора**

В разделе приведены сведения о конструкции, настройке и работе прибора.

# **5.1 Внешний вид**

<span id="page-8-1"></span>Приборы имеют несколько видов унифицированных корпусов из пластика или металла. Внешний вид приборов приведен на рисунке ниже.

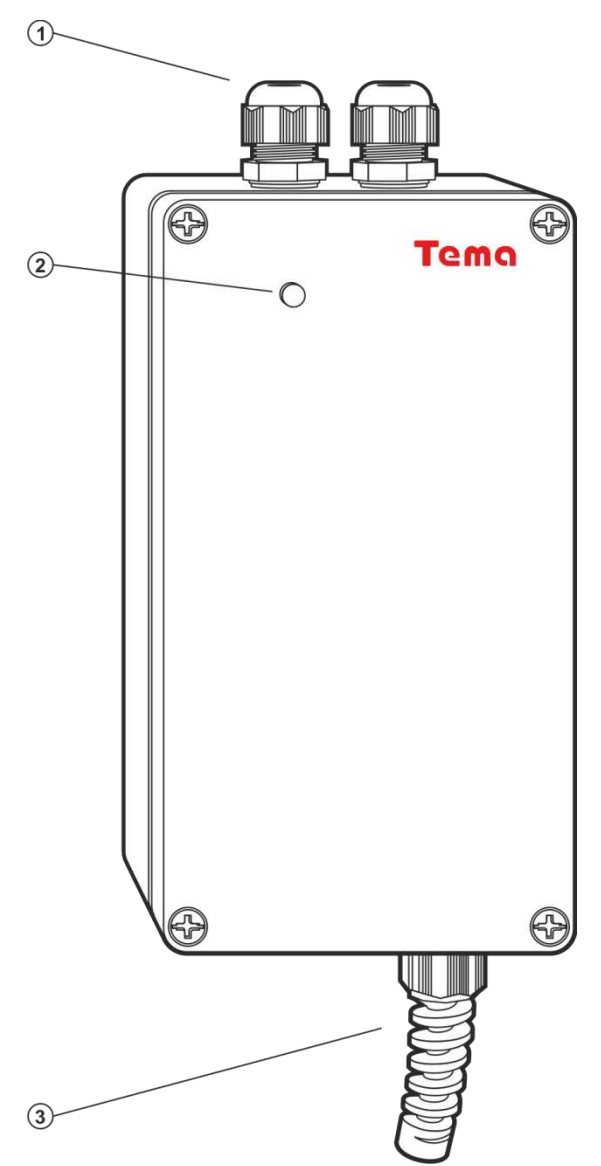

1 – кабельные вводы; 2 – индикатор состояния; 3 – кабельный ввод сетевого провода с амортизатором;

#### **Рисунок 1 – Внешний вид модели общепромышленного исполнения**

#### <span id="page-9-0"></span>**5.2 Функциональные узлы**

В конструкцию прибора входят:

- интерфейсы линий связи;
- перемычки выбора режима работы;
- цветовые индикаторы состояния;
- блок питания.

5.2.1 Интерфейс линии связи Ethernet 10BASE-T предназначен для подключения к стандартизированному интерфейсу Ethernet сетевого коммутатора.

5.2.2 Многофункциональные порты двухпроводных интерфейсов предназначены для реализации функций следующих интерфейсов:

– интерфейс аналоговой ГГС «L», используемый также в качестве аналогового звукового входа «AI» или выхода «AO».

5.2.3 Перемычки выбора режима работы предназначены для выставления наладчиком определенных режимов прибора с использованием съемных перемычек.

5.2.4 Цветовые индикаторы состояний предназначены для световой индикации состояний прибора. Индикация осуществляется переключением цветов индикатора, установленного на передней панели прибора.

5.2.5 Встроенный блок питания содержит элементы защиты первичных и вторичных цепей питания, имеет сменный предохранитель.

# **5.3 Элементы подключения и регулировки**

<span id="page-10-0"></span>Прибор оснащен несколькими разъемами, предназначенными для подключения кабельных линий.

Условное графическое обозначение прибора и таблица назначения контактов приведены ниже.

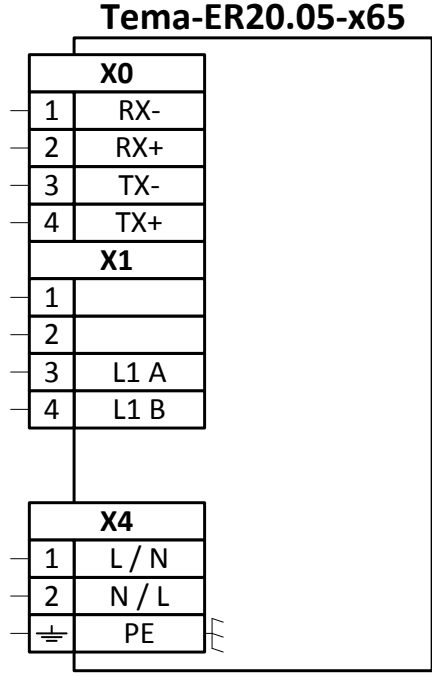

**Рисунок 2 – Условное графическое обозначение прибора Tema-ER20.05**

|  | Таблица 3 - Назначение контактов прибора |  |  |
|--|------------------------------------------|--|--|
|--|------------------------------------------|--|--|

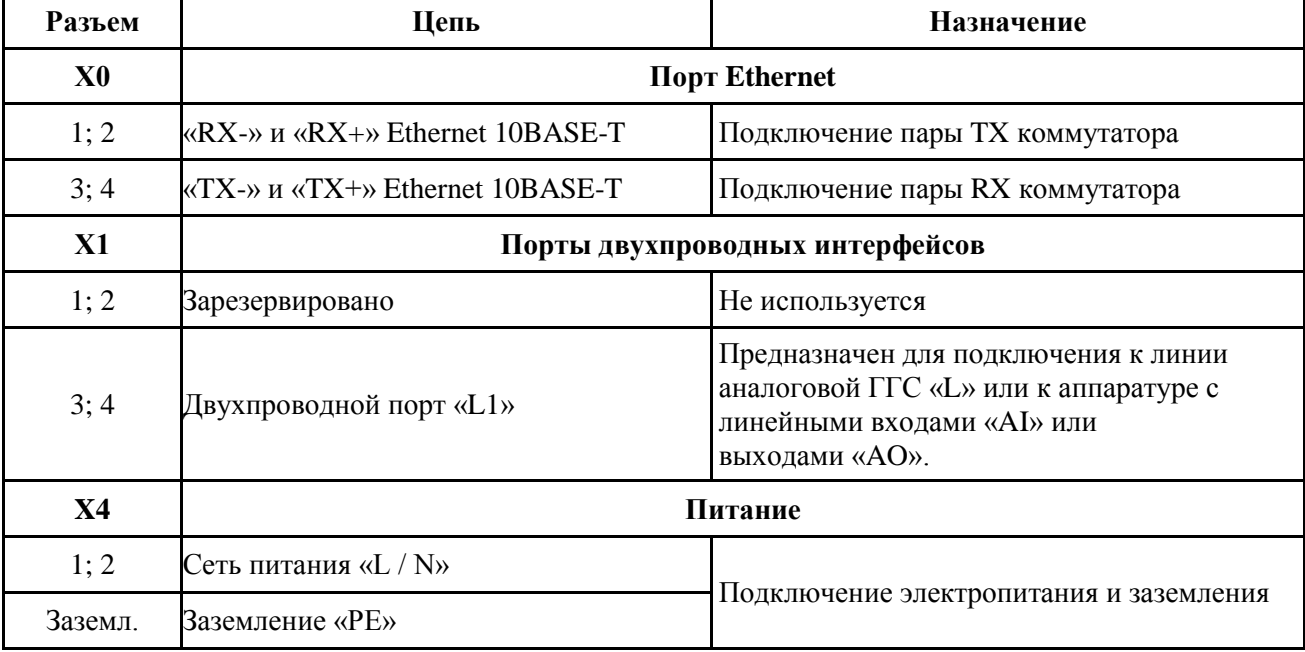

Подключение кабельных линий осуществляется с использованием винтовых зажимов. Выбор режимов работы осуществляется с использованием съемных перемычек. Регулировка громкости осуществляется вращением регуляторов, размещенных на электронной плате.

В зависимости от характеристик напряжения питания прибора (постоянное или переменное напряжение), на плате присутствуют различные предохранители.

Размещение элементов на плате прибора описано ниже.

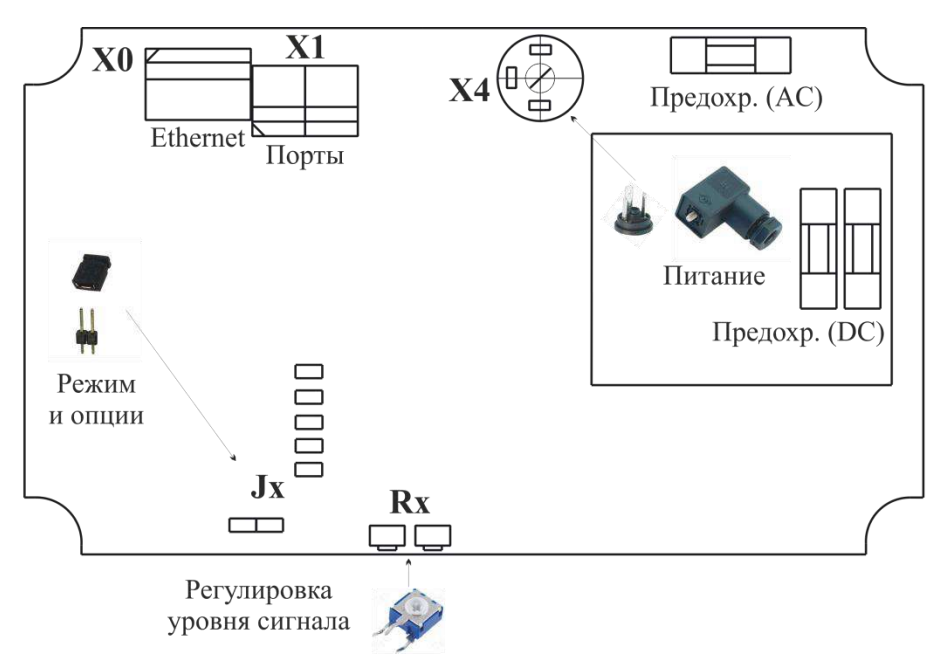

**Рисунок 3 – Размещение элементов на плате прибора**

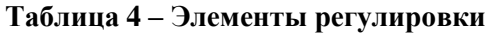

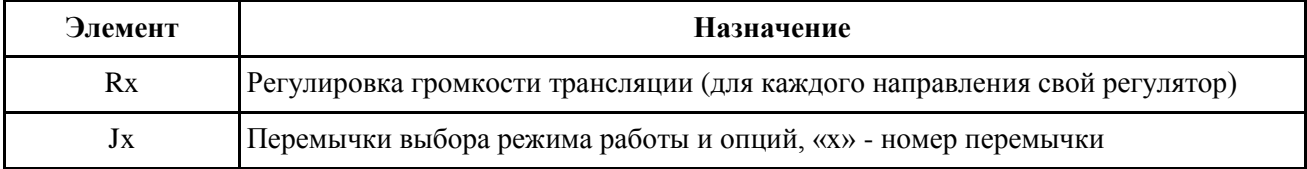

**Таблица 5 – Обжим кабельной вилки RJ45 для подключения прибора к коммутатору Ethernet**

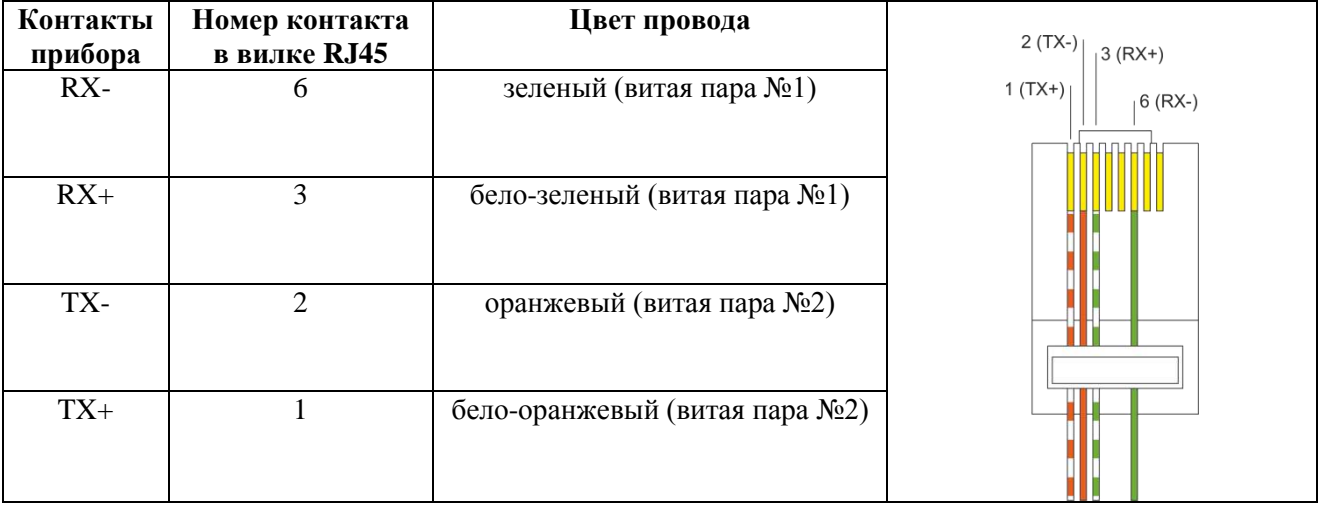

### **5.4 Пример схемы включения**

<span id="page-12-0"></span>На рисунке ниже приведены схемы подключения согласующего устройства Tema-ER20.05 к УАТС, трансляционному усилителю, переговорным устройствам.

К согласующему устройству №1 Tema-ER20.05 подключено два переговорных устройства №№3 с использованием аналогового интерфейса «L». Пользователь телефонного аппарата может производить вызов данных переговорных устройств, при наличии установленного телефонного соединения осуществляется двухсторонняя речевая связь между пользователями переговорных устройств и телефонного аппарата.

К согласующему устройству №2 Tema-ER20.05 подключен трансляционный усилитель. Порт «L» используется как аналоговый выход «AO». Пользователь телефонного аппарата может производить громкоговорящее оповещение с использованием данного трансляционного усилителя. Подключаемый усилитель мощности должен иметь стандартный аналоговый линейный вход.

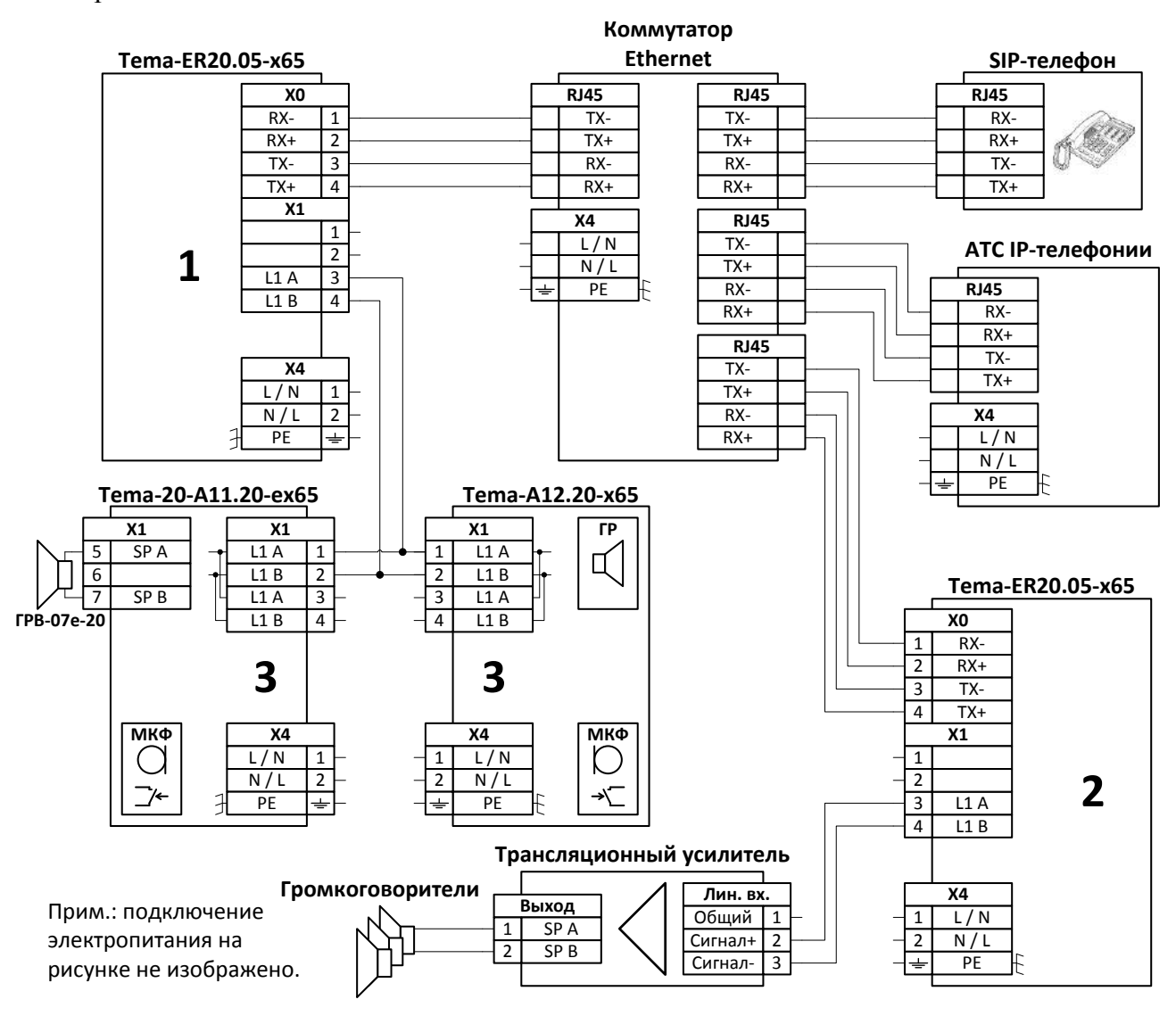

**Рисунок 4 – Пример схемы системы оповещения на базе УАТС**

## **5.5 Настройка и работа с прибором**

<span id="page-13-0"></span>Прибор имеет большое количество настроек и подключаемых опций. Пользователь производит настройку сетевых параметров, выбирает режимы и опции с помощью веб-интерфейса прибора.

#### **ВНИМАНИЕ!**

**При установке прибора необходимо правильно настроить прибор. Если настройки заданы неверно, эксплуатация прибора для осуществления связи в конкретных условиях согласно требованиям пользователей может оказаться невозможной.**

#### **5.5.1 Рабочий режим, режимы трансляции и опции**

<span id="page-13-1"></span>В рабочем режиме прибор выполняет функции шлюза для сопряжения системы телефонной связи с сетью громкоговорящей связи или устройствами с линейными входами.

При наличии активного соединения с абонентом УАТС голосовые сообщения из сети ГГС транслируются в систему телефонной связи; голосовые сообщения абонента системы телефонной связи транслируются абонентам сети ГГС. Трансляция ведется в полудуплексном режиме, абонент ГГС и абонент УАТС говорят по очереди, управление направлением разговора производится автоматически.

Соединение с абонентом УАТС устанавливается, если:

– прибор автоматически принимает входящий вызов от абонента УАТС.

Соединение с абонентом УАТС разрывается:

– автоматически, при отключении абонента УАТС от разговора.

Прибор может использоваться совместно с трансляционным усилителем мощности для осуществления одностороннего оповещения. В этом случае, подключение к сети ГГС не производится, порт ГГС используется в качестве линейного выхода, подключаемого к линейному входу усилителя. В такой конфигурации абонент телефонной сети или автоинформатор системы телефонии может позвонить на усилитель, как на телефонный аппарат, и произвести оповещение с использованием громкоговорителей, подключенных к усилителю мощности.

Прибор оснащен встроенным диагностическим UDP отладчиком, позволяющим анализировать состояние подключений прибора во время работы.

Во время работы прибора пользователь может изменять настройки прибора с использованием веб-интерфейса, согласно следующему разделу.

Цвет свечения индикатора состояния согласно таблице ниже.

#### **Таблица 6 – Цвета индикатора состояний в рабочем режиме**

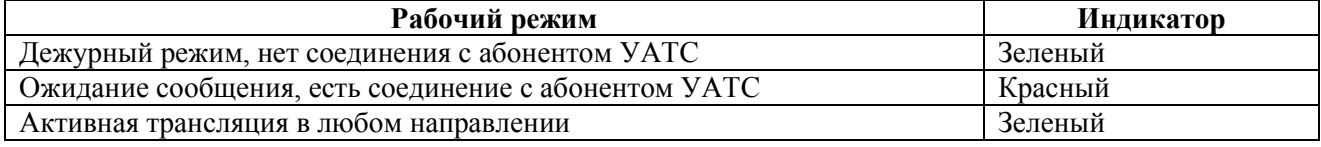

#### **5.5.2 Настройка прибора**

<span id="page-14-0"></span>В данном разделе описывается процесс установки всех настроек прибора. Перед началом установки убедитесь в наличии всей необходимой информации и оборудования.

Веб-интерфейс позволяет самостоятельно настроить все функции прибора. Интерфейс использует стандартную систему обозначений, составлен в соответствии с общеупотребимыми способами настройки оборудования подобного рода. В связи с этим, особое внимание в данном руководстве уделяется частям, являющимся специфичными для оборудования данного типа.

Настройку прибора должно производить лицо, имеющее соответствующую квалификацию по настройке сетевого оборудования и аналогичных устройств.

Для настройки вам понадобятся:

– персональный компьютер или иное устройство, позволяющее отображать и вводить данные в веб-интерфейс на основе HTML. Доступ к интерфейсу осуществляется с помощью операционной системы с поддержкой веб-браузера;

– стандартный веб-браузер с включенной опцией JavaScript, например, Яндекс.Браузер или Google Chrome. Для большинства браузеров опция JavaScript включена по умолчанию. Убедитесь, что JavaScript не была отключена антивирусным программным обеспечением;

– существующая сеть на основе интерфейса Ethernet, имеющая в своем составе маршрутизатор с включенным автоматическим назначением IP-адресов с использованием протокола DHCP.

Подключите прибор к сети питания и сети Ethernet. При помощи индикатора на передней панели, убедитесь, что произошло успешное подключение к локальной сети маршрутизатора. Цвета индикатора приведены в таблице ниже.

#### **Таблица 7 – Индикация состояния подключений прибора**

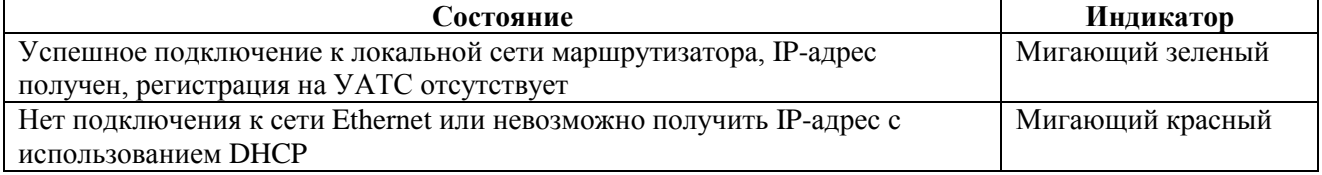

#### <span id="page-15-0"></span>**5.5.2.1 Вход в веб-интерфейс**

Вход в веб-интерфейс осуществляется несколькими способами:

– с использованием программы быстрого доступа Tema Discoverer, размещенной на сайте производителя. Данная программа обнаруживает все приборы Tema, подключенные к данной подсети;

– с использованием IP-адреса, вводимого в адресную строку браузера. Данный IP-адрес может быть определен согласно имеющейся информации о текущих подключениях в интерфейсе маршрутизатора.

После ввода верного адреса в строку браузера будет запрошен логин и пароль.

#### **ВНИМАНИЕ!**

#### **Имя пользователя по умолчанию: admin**

#### **Пароль по умолчанию: admin**

Логин и пароль изменяются с использованием веб-интерфейса. В случае утери логина или пароля они могут быть сброшены на значения по умолчанию, приведенные выше.

Для сброса необходимо выполнить следующую последовательность операций:

- выключить питание прибора;
- установить перемычку J8 на электронной плате прибора;
- включить питание прибора;
- дождаться мигания индикатора зеленым цветом;
- выключить питание прибора, снять перемычку J8.

#### <span id="page-15-1"></span>**5.5.2.2 Просмотр текущего состояния прибора**

Просмотр текущего состояния прибора производится на странице «Статус».

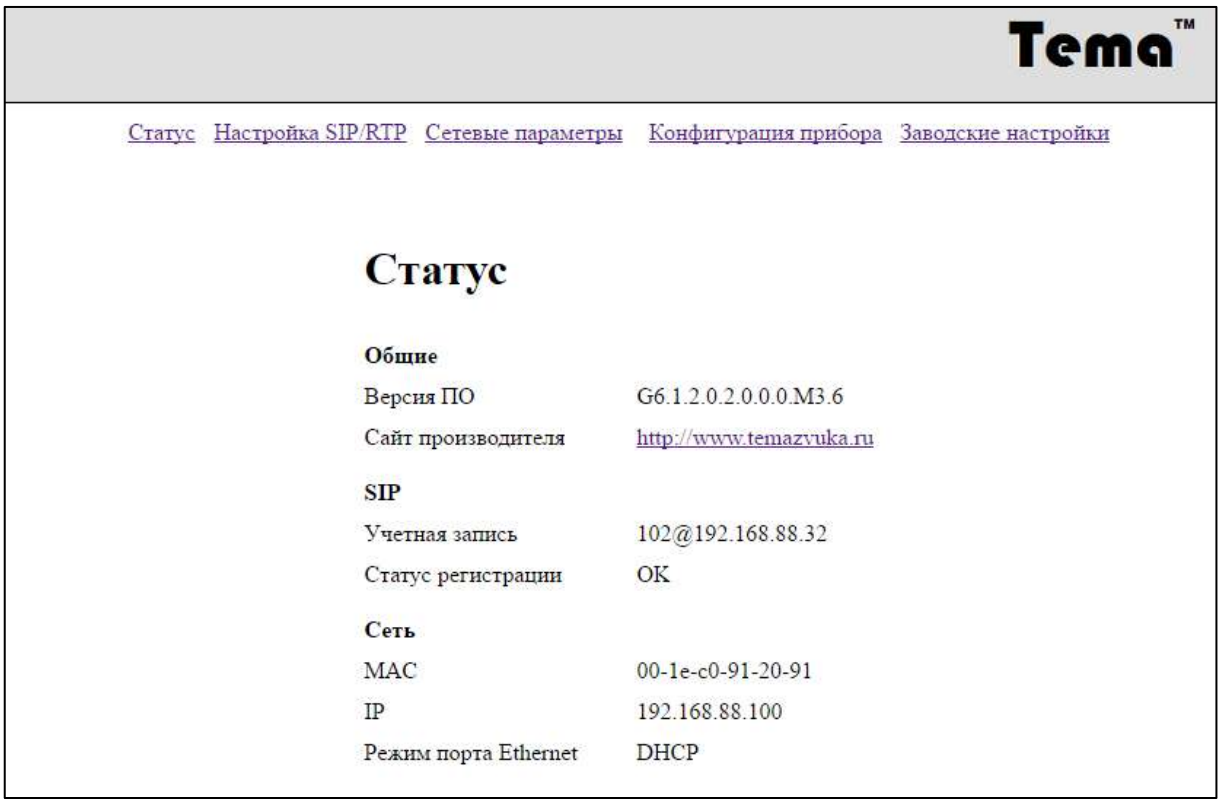

#### **Рисунок 5 – Вид страницы «Статус»**

#### **5.5.2.3 Параметры учетной записи УАТС**

<span id="page-16-0"></span>Ввод параметров учетной записи системы IP-телефонии производится на странице «Настройка SIP/RTP».

Данная страница также включает в себя настройки отладчика, используемого для диагностирования работы прибора.

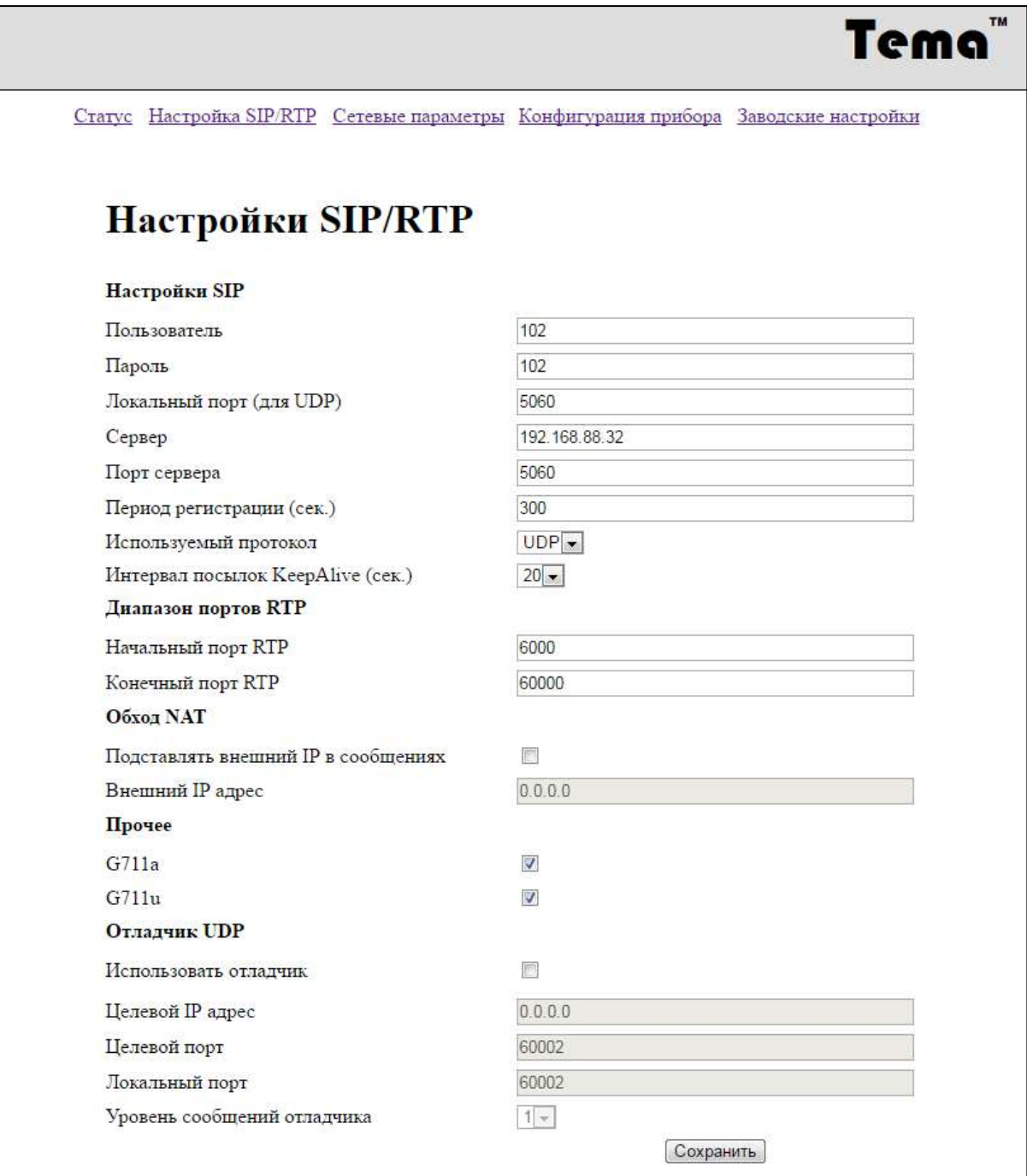

**Рисунок 6 – Вид страницы «Настройки SIP/RTP»**

Перечень настраиваемых параметров приведен в таблице ниже.

#### **Таблица 8 – Перечень параметров страницы «Настройка SIP/RTP»**

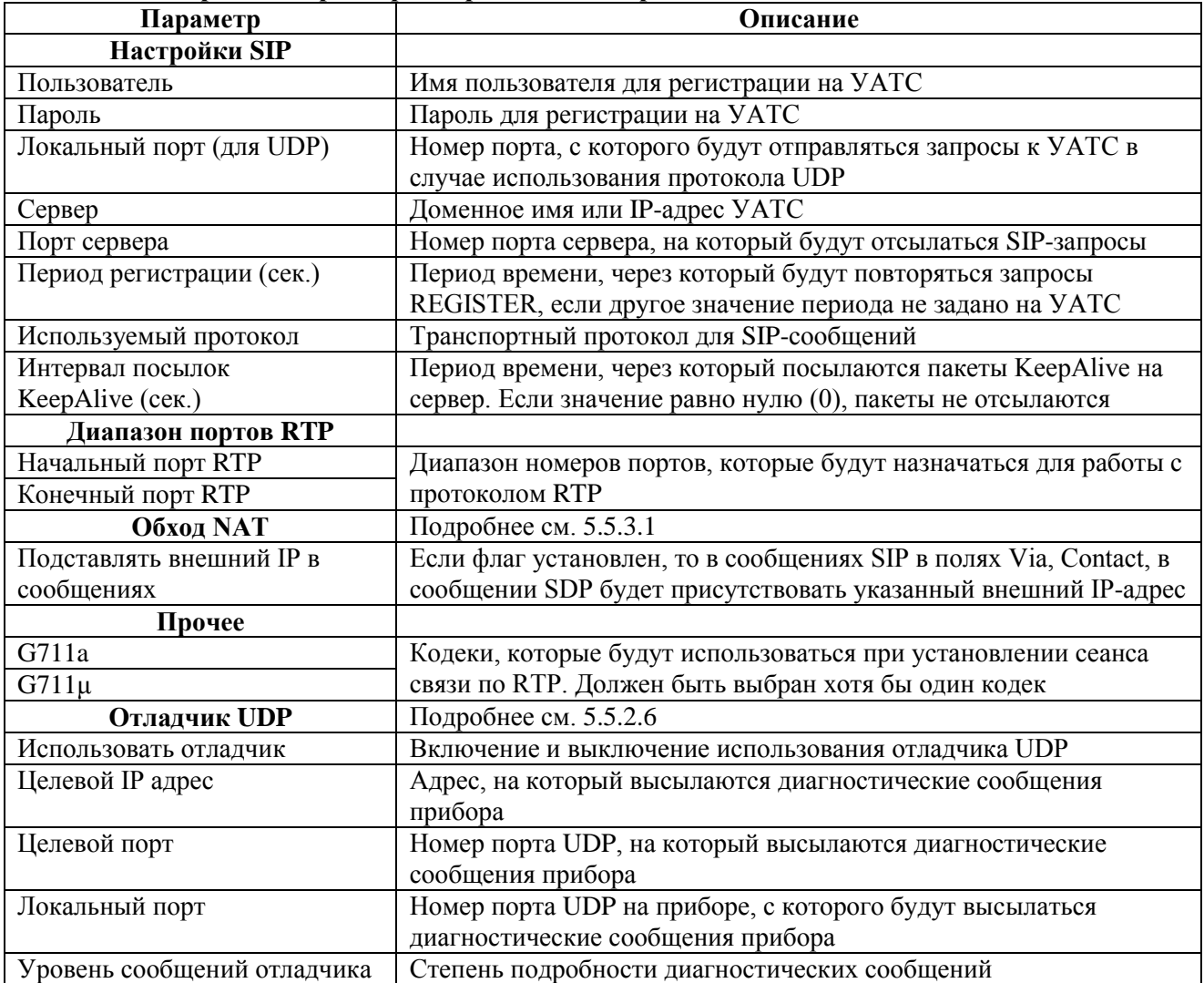

# <span id="page-17-0"></span>**5.5.2.4 Сетевые параметры**

Ввод сетевых параметров производится на странице «Сетевые параметры».

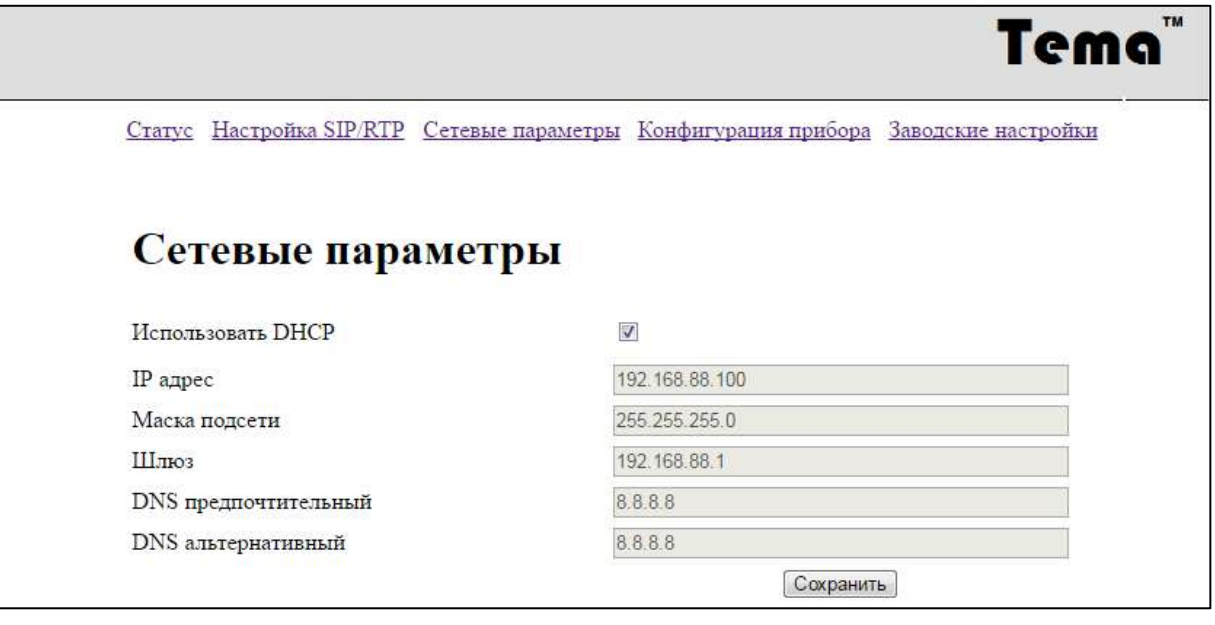

#### **Рисунок 7 – Вид страницы «Сетевые параметры»**

#### **5.5.2.5 Конфигурация прибора**

<span id="page-18-0"></span>Страница «Конфигурация прибора» предназначена для настройки параметров, определяющих функциональные возможности прибора, например:

- режимы работы;
- фильтры по входящим вызовам;
- имя пользователя и пароль;
- регулировка громкости голосовых и информационных сигналов.

#### Внешний вид страницы «Конфигурация прибора» приведен ниже.

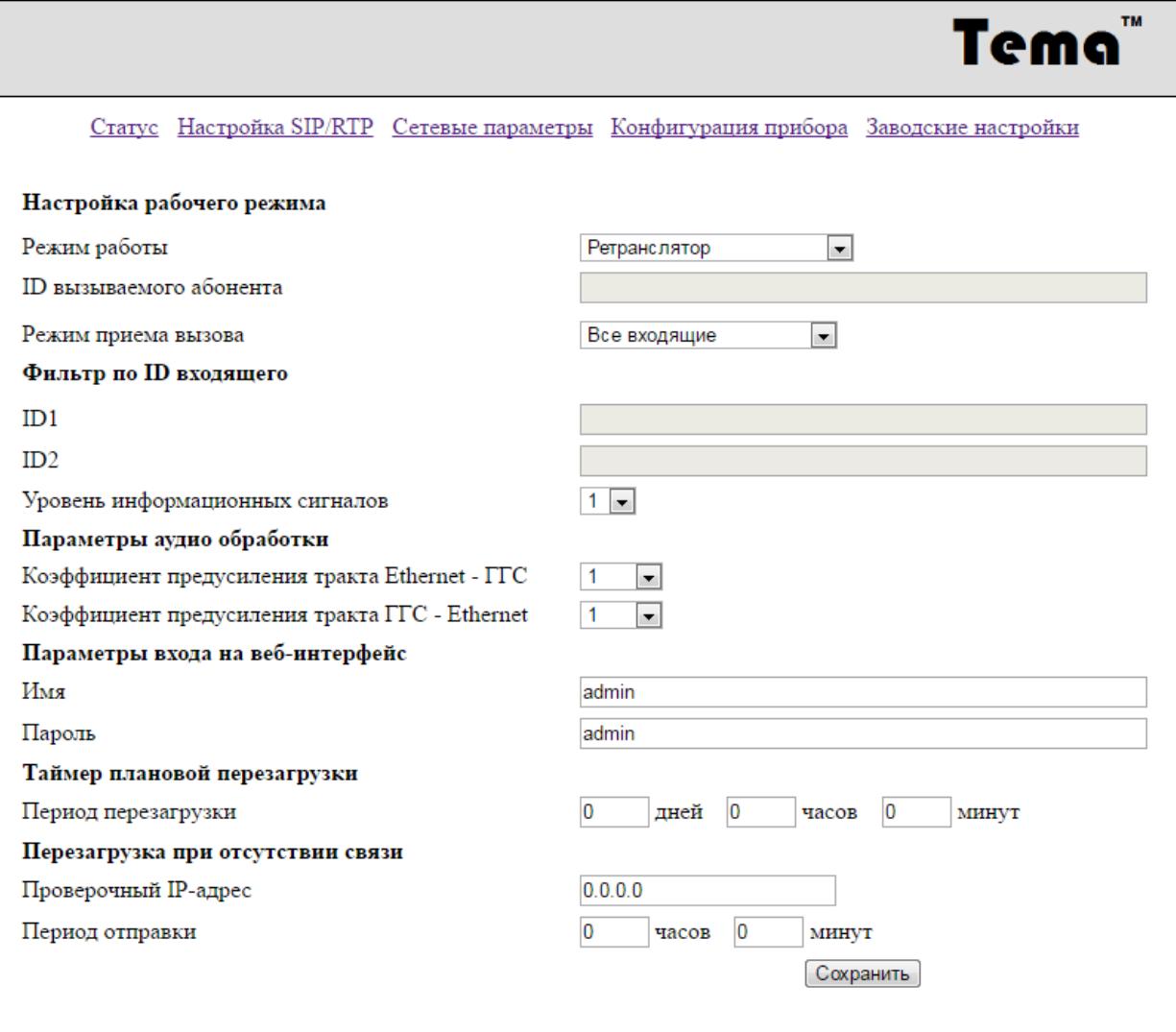

**Рисунок 8 – Вид страницы «Конфигурация прибора»**

Перечень настраиваемых параметров приведен в таблице ниже.

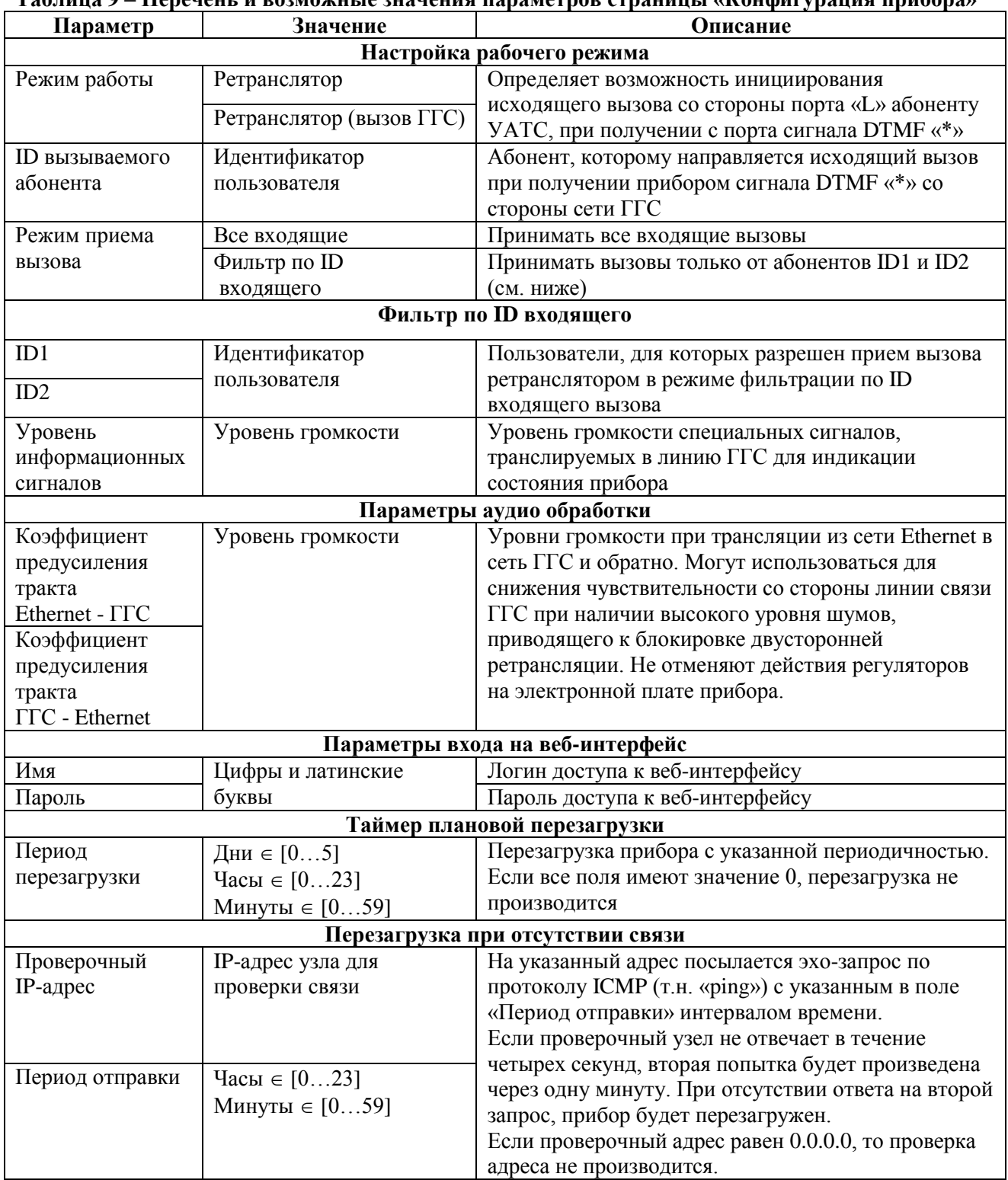

#### **Таблица 9 – Перечень и возможные значения параметров страницы «Конфигурация прибора»**

При приеме входящего вызова: входящий вызов сопровождается автоматическим установлением соединения, кратковременным звуковым сигналом у вызывающего абонента.

Входящий вызов будет автоматически отклонен, если в запросе INVITE присутствует заголовок «Answer-Mode: Manual; required».

#### **5.5.2.6 Использование отладчика UDP**

<span id="page-20-0"></span>Отладчик UDP предназначен для контроля состояния прибора. При включении отладчика прибор отсылает текстовые диагностические сообщения по протоколу UDP на указанный адрес и порт. Эти сообщения можно просматривать при помощи любой программы, способной отображать содержимое сообщений UDP с определенного порта, например, Wireshark или Hercules.

#### **5.5.2.6.1 Включение отладчика**

Включение и выключение отладчика производится с помощью веб-интерфейса (страница «Настройка SIP/RTP») при помощи флага «Использовать отладчик».

#### **5.5.2.6.2 Настройка отладчика**

Для настройки отладчика предусмотрены следующие поля веб-интерфейса:

1) Целевой IP адрес – адрес, на который высылаются диагностические сообщения прибора;

2) Целевой порт – номер порта UDP, на который высылаются диагностические сообщения прибора;

3) Локальный порт – номер порта UDP на приборе, с которого будут высылаться диагностические сообщения прибора;

4) Уровень сообщений отладчика – степень подробности диагностических сообщений.

#### **5.5.2.6.3 Уровень сообщений отладчика**

Доступно два уровня сообщения отладчика:

1) Уровень 1 – отсылаются короткие сообщения, указывающие, что происходит с прибором – исходящий вызов, входящий вызов, невозможность принятия запроса и т.д.

2) Уровень 2 – отправляются те же сообщения, что при уровне 1, но к ним добавляются содержание SIP сообщений, который отправляет и принимает прибор.

#### **5.5.2.6.4 Пример использования отладчика**

Для составления примера работы с отладчиком используется программа Hercules 3.2.8.

В нашем примере персональный компьютер с программой подключен к той же подсети, что и прибор, IP-адрес компьютера равен 192.168.88.21.

3) Настроить отладчик при помощи веб-интерфейса прибора согласно рисунку ниже.

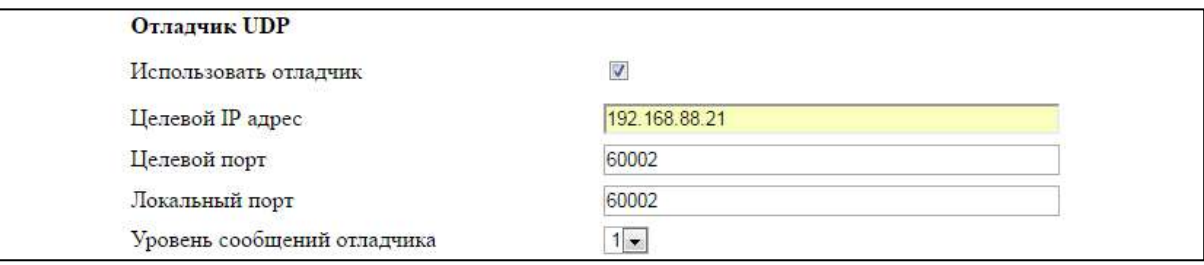

#### **Рисунок 9 – Пример настройки отладчика UDP в веб-интерфейсе прибора**

4) Запустить программу Hercules на персональном компьютере. Перейти на вкладку UDP. Ввести локальный порт, порт, с которого нужно получать сообщения и IP-адрес, с которого нужно получать сообщения. Прибор имеет в сети адрес 192.168.88.100. Оба порта в данной конфигурации будут иметь значение 60002. Настройки введены в поля программы Hercules согласно рисунку ниже.

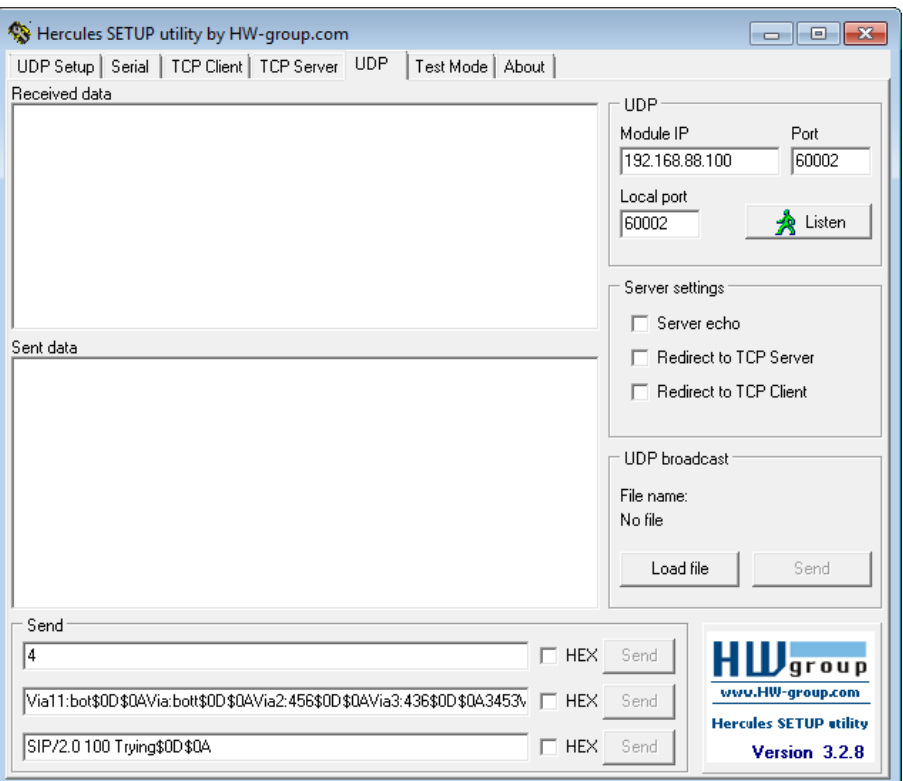

#### **Рисунок 10 – Пример настройки программы Hercules для работы с отладчиком**

5) Нажать кнопку Listen в окне программы Hercules.

6) Выполните какое-либо действие с прибором, например, позвоните на него. В окне программы Hercules в поле Received Data появятся диагностические сообщения, как показано на рисунке ниже.

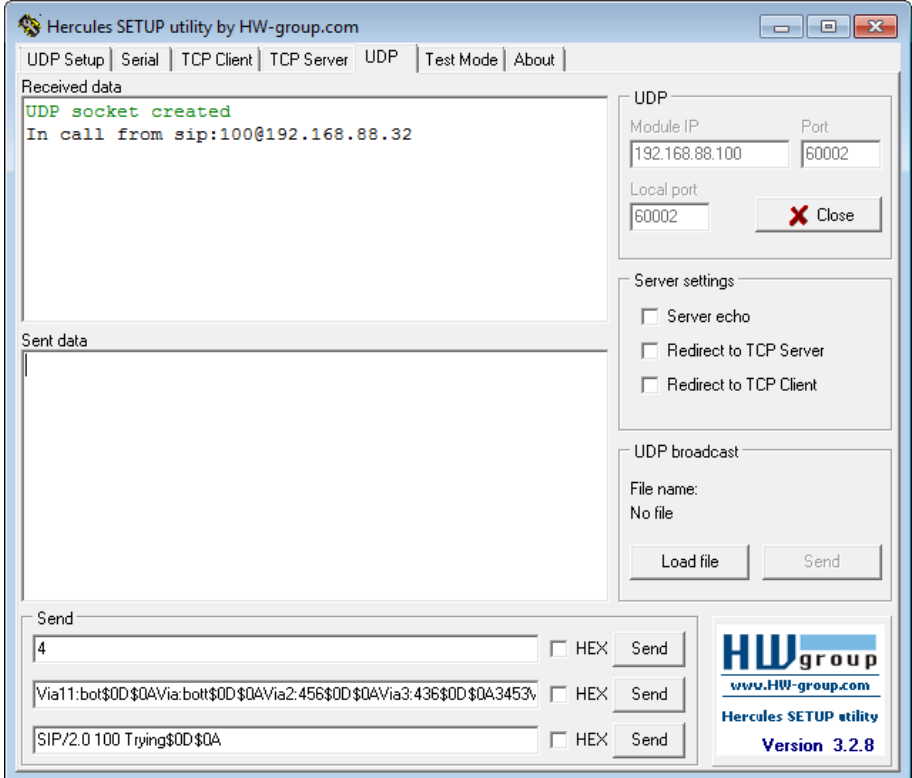

**Рисунок 11 – Пример диагностического сообщения при наличии входящего вызова**

#### **5.5.2.7 Сброс к заводским настройкам**

<span id="page-22-0"></span>Настройки прибора сбрасываются к исходному состоянию двумя способами: при помощи съемных перемычек или через веб-интерфейс.

Сбросу подвергаются все параметры, в том числе и сетевые настройки.

Для сброса всех настроек прибора к значениям по умолчанию при помощи перемычек необходимо выполнить следующую последовательность операций:

- выключить питание прибора;
- установить перемычки J7 и J8 на электронной плате прибора;
- включить питание прибора;
- дождаться мигания индикатора красным и зеленым цветами поочередно;
- выключить питание прибора, снять перемычки J7 и J8.

Для сброса всех настроек прибора к значениям по умолчанию при помощи веб-интерфейса, воспользуйтесь кнопкой «Сбросить настройки к заводским», размещенной на странице «Заводские настройки».

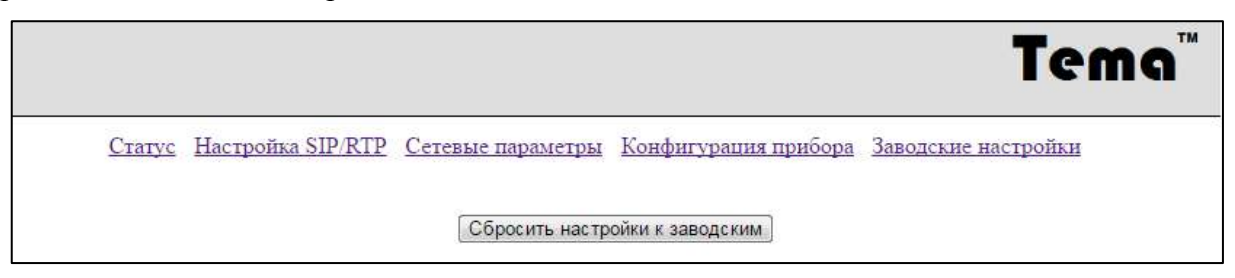

**Рисунок 12 – Вид страницы «Заводские настройки»**

#### **5.5.2.8 Диапазон значений настраиваемых параметров**

<span id="page-22-1"></span>Все вводимые во время настройки параметры ограничены значениями согласно таблице ниже.

#### **Таблица 10 – Предельные значения параметров**

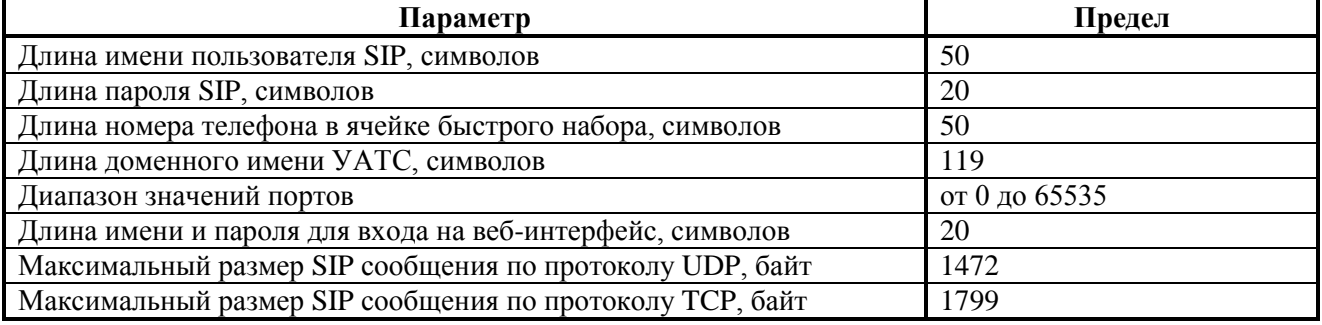

#### **5.5.3 Особенности настройки прибора и сети передачи данных**

<span id="page-23-0"></span>Вследствие сложившейся практики использования оборудования современных сетей передачи данных, для обеспечения качественной работы приборов могут понадобиться дополнительные настройки коммутационного оборудования.

Примером таких настроек является перенаправление портов при обходе NAT, резервирование полосы пропускания для протокола RTP и многие другие. Рассмотрение всех возможных сочетаний данных параметров относится к общим вопросам проектирования сети передачи данных и не рассматривается в данном руководстве. Некоторые частные моменты, связанные с настройками прибора, рассматриваются ниже.

#### **5.5.3.1 Процедура обхода NAT и перенаправление портов**

<span id="page-23-1"></span>Если между прибором и УАТС находится маршрутизатор с преобразованием сетевых адресов (NAT) и УАТС не имеет методов работы с абонентами, находящимися за NAT, то для успешной работы необходимо видоизменить SIP-сообщения, отправляемые прибором.

Данные настройки производятся с использованием страницы веб-интерфейса «Настройка SIP/RTP» согласно рекомендациям ниже.

Для обхода NAT используется технология подмены IP-адреса, которая заключается в том, что прибор, отправляя пакеты во внешнюю сеть, указывает в качестве обратного адреса в пакете не свой IP-адрес в подсети, а внешний IP-адрес маршрутизатора. Эта замена производится при помощи поля «Внешний IP адрес» и флага «Подставлять внешний IP в сообщениях».

Для передачи голосовых сообщений при помощи протокола RTP между абонентами, разделенными устройством NAT, используется перенаправление портов на маршрутизаторе для всего диапазона используемых портов RTP. Все входящие IP-пакеты на порты из всего диапазона портов RTP должны перенаправляться на IP-адрес прибора.

#### **5.5.3.2 Механизмы поддержки активности соединения**

<span id="page-23-2"></span>При отправке IP-пакета, маршрутизатор создает запись в своей внутренней таблице; при получении ответных пакетов, передает их обратно на прибор. Чтобы маршрутизатор не удалял связку при длительном отсутствии пакетов, используется механизм KeepAlive, заключающийся в периодической отправке IP-пакетов со стороны прибора для поддержания активности. На странице «Настройка SIP/RTP» устанавливается необходимый интервал посылок пакетов KeepAlive.

#### **5.5.3.3 Резервирование полосы пропускания**

<span id="page-23-3"></span>Для качественной работы голосовой связи рекомендуется резервировать часть полосы пропускания коммутационного оборудования под трафик, использующий протокол RTP.

#### **5.5.3.4 Особенности обработки SIP-запроса «re-INVITE»**

<span id="page-23-4"></span>Использование данной опции АТС не рекомендуется, может приводить к потере связи из-за особенностей обработки запроса оборудованием различных производителей.

# <span id="page-24-0"></span>**6 Порядок установки и подготовка к работе**

# **6.1 Общие указания**

<span id="page-24-1"></span>Прибор устанавливается в вертикальном или горизонтальном положении, в местах, где отсутствуют частые или сильные удары, вибрация.

Подключение к прибору линий связи и внешнего оборудования, не имеющего разъемных окончаний, необходимо выполнять через штатные кабельные вводы кабелем с техническими характеристиками согласно разделу [2.](#page-5-0)

Для качественной работы приборов необходимо использовать симметричные линии связи, гальванически развязанные от защитного заземления.

Не допускайте излишней нагрузки на кабель, берегите его от обрыва или выдергивания.

Не рекомендуется проводить монтаж при температуре ниже минус 10 С. При установлении температуры окружающей среды выше  $0 °C$  проверить момент затяжки кабельного ввода.

Запрещается вносить изменения в конструкцию прибора!

# <span id="page-24-2"></span>**6.2 Установка прибора**

При установке соблюдайте следующие требования и последовательность операций:

6.2.1 Проверьте и вскройте упаковку, проверьте комплектность согласно разделу [3.](#page-6-0)

6.2.2 Откройте крышку и, отсоединив от платы прибора разъемы кабельных подключений, отделите крышку с электронной платой от корпуса.

6.2.3 Установите и закрепите корпус прибора с использованием крепежных отверстий.

Для приборов в пластиковом корпусе возможен дополнительный вариант крепления с использованием размеченных проламываемых отверстий в задней стенке корпуса. В этом случае после установки для сохранения герметичности новые отверстия необходимо заглушить специальными заглушками, входящими в комплект поставки.

Запрещается самостоятельное изготовление в корпусе установочных отверстий, нарушающих целостность корпуса и снижающих индивидуальную степень защиты прибора, обеспечиваемую корпусом.

6.2.4 Открутите гайки уплотнителей кабельных вводов, удалите заглушки из кабельных вводов (при наличии) и, не затягивая, установите гайки обратно.

6.2.5 Проложите кабели подключения прибора через уплотнительные кольца кабельных вводов; поверхность кабеля должна быть отчищена от загрязнений и смазки.

Кабели сети питания и линий связи должны быть заведены через разные кабельные вводы, не более одного кабеля круглого сечения через один кабельный ввод.

Если кабель электропитания не установлен, то он должен быть заведен через одиночный кабельный ввод, расположенный на нижней части корпуса прибора.

6.2.6 Подключите провода линий связи согласно разделу [5.3.](#page-10-0)

6.2.7 Установка приборной розетки сети питания на кабель электропитания

6.2.7.1 Разберите розетку разъема X4 вывинчиванием обжимной гайки и извлечением клеммного блока.

6.2.7.2 Подключите провода сети питания к клеммам в розетке разъема X4 согласно маркировке на вилке разъема, проведя кабель через корпус розетки и обжимную гайку с уплотнительным кольцом; контакт заземления вилки разъема питания имеет наибольшую длину и маркирован значком заземления. Нулевой и фазный контакты взаимозаменяемы. П р и м е ч а н и е – При использовании многожильного провода необходимо защитить проволочные жилы от повреждения обжимными гильзами.

6.2.7.3 Установите клеммный блок на установочное место в розетке.

6.2.7.4 Укрепите кабель питания в розетке с помощью обжимной гайки розетки. Уплотнительное кольцо розетки должно надежно фиксировать внешнюю цилиндрическую изоляцию кабеля, предохраняя кабель от случайного выдергивания.

6.2.8 Подсоедините все разъемы к плате прибора, вытяните излишки кабеля из корпуса через кабельные вводы и наложите крышку на корпус. Проверьте надежность прилегания крышки к корпусу прибора, при необходимости устраните зажатие излишка кабеля между элементами крышки корпуса или электронной платы и стенками корпуса.

<span id="page-25-0"></span>6.2.9 Затяните гайки уплотнителей кабельных вводов для надежного уплотнения проводов в отверстиях. Проверьте надежность установки корпусов кабельных вводов.

# **6.3 Проверка работы**

6.3.1 Включите питание прибора для проверки функционирования.

6.3.2 Проведите контрольный разговор согласно **Ошибка! Источник ссылки не айден.**.

6.3.3 Контролируйте качество связи и цвет свечения индикатора состояния.

6.3.4 При необходимости, измените уровень громкости трансляции вращением регуляторов, расположенных на плате прибора.

6.3.5 При необходимости, измените настройки прибора при помощи веб-интерфейса.

# <span id="page-25-1"></span>**7 Возможные неисправности и способы их устранения**

Возможные неисправности, которые потребитель может устранить самостоятельно, приведены ниже.

| Описание неисправности            | Вероятная причина        | Метод устранения              |
|-----------------------------------|--------------------------|-------------------------------|
| После подключения к сети питания  | Перегорела плавкая       | Заменить плавкую вставку,     |
| прибор не работает, не светится   | вставка                  | номинал указан на электронной |
| индикатор                         |                          | плате прибора                 |
| При работающем приборе нет        | Обрыв кабеля связи       | Устранить повреждение кабеля  |
| связи с абонентами сети           |                          |                               |
| Прибор работает произвольным      | Выбран неверный режим    | Выбрать режим работы          |
| образом, функционально неверно    | работы                   |                               |
| При трансляции сигнала с линии    | Возможна наведенная      | На стороне зашумленной линии  |
| «L» слышен посторонний звуковой   | помеха со стороны линий  | замкнуть контакты «А» и «В»   |
| фон, гудение. В предельном случае | электропитания, силового | интерфейса «L» между собой    |
| прибор постоянно находится в      | электрооборудования на   | резистором номиналом          |
| режиме трансляции с одного порта  | линию аналогового        | $\sim$ 300600 Ом, мощностью   |
| на второй                         | интерфейса «L»           | от 0,125 Вт.                  |
|                                   |                          |                               |

**Таблица 11 – Возможные неисправности и их устранение**

# <span id="page-26-0"></span>**8 Техническое обслуживание, ремонт и утилизация**

8.1 Техническое обслуживание и проверку приборов необходимо проводить согласно требованиям безопасности настоящего руководства.

8.2 Приборы должны подвергаться систематическому осмотру в соответствии с действующим государственным стандартом и технологическим регламентом в зависимости от производственных условий, но не реже раза в год.

8.3 Состояние прибора при эксплуатации должно соответствовать состоянию после установки согласно руководству по эксплуатации.

Необходимо проверять:

– целостность корпуса прибора, элементов управления, индикации, заземления и прочих элементов (отсутствие вмятин, коррозии, трещин, других повреждений);

– наличие всех, надежно закрепленных, крепежных деталей и элементов корпуса, затяжку крепежных соединений;

– наличие надписи «Открывать, отключив от сети» и маркировочной этикетки прибора, маркировка должна быть разборчивой на протяжении всего срока службы;

– уплотнение кабелей в кабельных вводах. Проверку проводить, отключив прибор от сети питания;

– состояние заземляющих устройств. Зажимы заземления должны быть надежно затянуты, электрическое сопротивление заземляющего устройства соответствовать требуемому значению согласно действующим государственным стандартам;

– отсутствие излишних нагрузок на кабели и провода, подключенные к прибору.

### **ПРЕДОСТЕРЕЖЕНИЕ! ЭКСПЛУАТАЦИЯ ПРИБОРА С ПОВРЕЖДЕНИЯМИ ЗАПРЕЩЕНА!**

8.4 Необходимо регулярно очищать поверхность прибора от загрязнений, протирать только влажной тканью. Удаляйте загрязнения, перегрев опасен!

8.5 Ремонт производится в ремонтных мастерских квалифицированным персоналом, с использованием комплектов запасных частей, поставляемых изготовителем, или на предприятии – изготовителе.

8.6 Приборы не представляют опасности для окружающей среды и здоровья людей после окончания срока службы. По окончанию срока службы приборы подлежат утилизации согласно ГОСТ 55102 как электронное оборудование.

# <span id="page-27-0"></span>**9 Правила транспортировки и хранения**

9.1 Транспортирование приборов, упакованных в транспортную тару, производят транспортом любого вида в крытых транспортных средствах, соответствующих группе Ж3 условий хранения и транспортирования по ГОСТ 15150, в соответствии с правилами перевозки грузов, действующими на данном виде транспорта.

9.2 При транспортировании ящики с упакованными приборами должны быть защищены от прямого воздействия атмосферных осадков.

9.3 Допускается транспортировать приборы в индивидуальной упаковке внутри населенных пунктов. В данном случае приборы должны быть защищены от механических повреждений, осадков и воздействия солнечной радиации.

9.4 При транспортировании и во время погрузочно-разгрузочных работ приборы не должны подвергаться резким ударам.

9.5 Способ укладки ящиков с приборами на транспортное средство должен исключать их перемещение при транспортировании.

9.6 Приборы должны храниться в индивидуальной упаковке в закрытых складских помещениях на стеллажах в условиях группы Ж3 по ГОСТ 15150 и при отсутствии в воздухе пыли, а также кислотных, щелочных и других агрессивных примесей. Расстояние от отопительной системы должно быть не менее 0,5 м.

9.7 Приборы должны храниться в положении указанном на упаковке, с соблюдением условий штабелирования. Расстояние от нижнего края стеллажа до пола должно быть не менее 100 мм.

9.8 При хранении на стеллажах или полках приборы массой менее 4 кг могут быть сложены не более чем в 5 рядов высотой; приборы массой более 4 кг могут быть сложены не более чем в 2 ряда высотой.

# <span id="page-27-1"></span>**10 Гарантийные обязательства**

10.1 Изготовитель гарантирует соответствие прибора требованиям стандартов организации и конструкторской документации при соблюдении условий транспортирования, хранения, монтажа и эксплуатации.

10.2 Гарантийный срок эксплуатации – 12 месяцев со дня продажи (даты упаковки).

10.3 При обнаружении неисправностей в приборе, возникших по вине предприятия – изготовителя, потребителем составляется акт. Прибор совместно с актом и настоящим паспортом возвращается изготовителю.

10.4 В течение гарантийного срока неисправности прибора, возникшие по вине изготовителя, устраняются за его счет.

10.5 Предприятие – изготовитель не принимает претензий в случае:

- несоблюдения требований, перечисленных в гарантийном талоне ниже;
- истечения гарантийного срока эксплуатации;
- отсутствия полностью заполненного гарантийного талона;
- отсутствия данного совмещенного паспорта и руководства по эксплуатации.

# <span id="page-28-0"></span>**11 Нормативные ссылки**

Данное руководство содержит положения указанных в таблице ниже нормативных документов, на которые даны ссылки.

На дату издания настоящего руководства указаны действующие редакции.

Все нормативные документы подвергаются пересмотру и частичным согласованным изменениям, поэтому необходимо учитывать возможность применения для настоящего руководства более поздних изданий нормативных документов.

| Номер пункта и ГОСТ      | <b>Наименование</b>                                                                                                    |
|--------------------------|----------------------------------------------------------------------------------------------------|
| 11.1 ГОСТ 15150-69       | Машины, приборы и другие технические изделия. Исполнения<br>для различных климатических районов. Категории, условия<br>эксплуатации, хранения и транспортирования в части<br>воздействия климатических факторов внешней среды                    |
| 11.2 ГОСТ 14254-2015     | Степени защиты, обеспечиваемые оболочками (код IP)                                                                                                    |
| 11.3 ГОСТ IEC 60065-2013 | Аудио-, видео- и аналогичная электронная аппаратура.<br>Требования безопасности                                                                                                    |
| 11.4 ГОСТ Р 55102-2012   | Ресурсосбережение. Обращение с отходами. Руководство по<br>безопасному сбору, хранению, транспортированию и разборке<br>отработавшего электротехнического и электронного<br>оборудования, за исключением ртутьсодержащих устройств и<br>приборов |
| 11.5 ГОСТ 28384-89       | Станции телефонные. Параметры информационных<br>акустических сигналов тональной частоты                                                                                                    |

**Таблица 12 – Перечень нормативных ссылок** 

<span id="page-29-0"></span>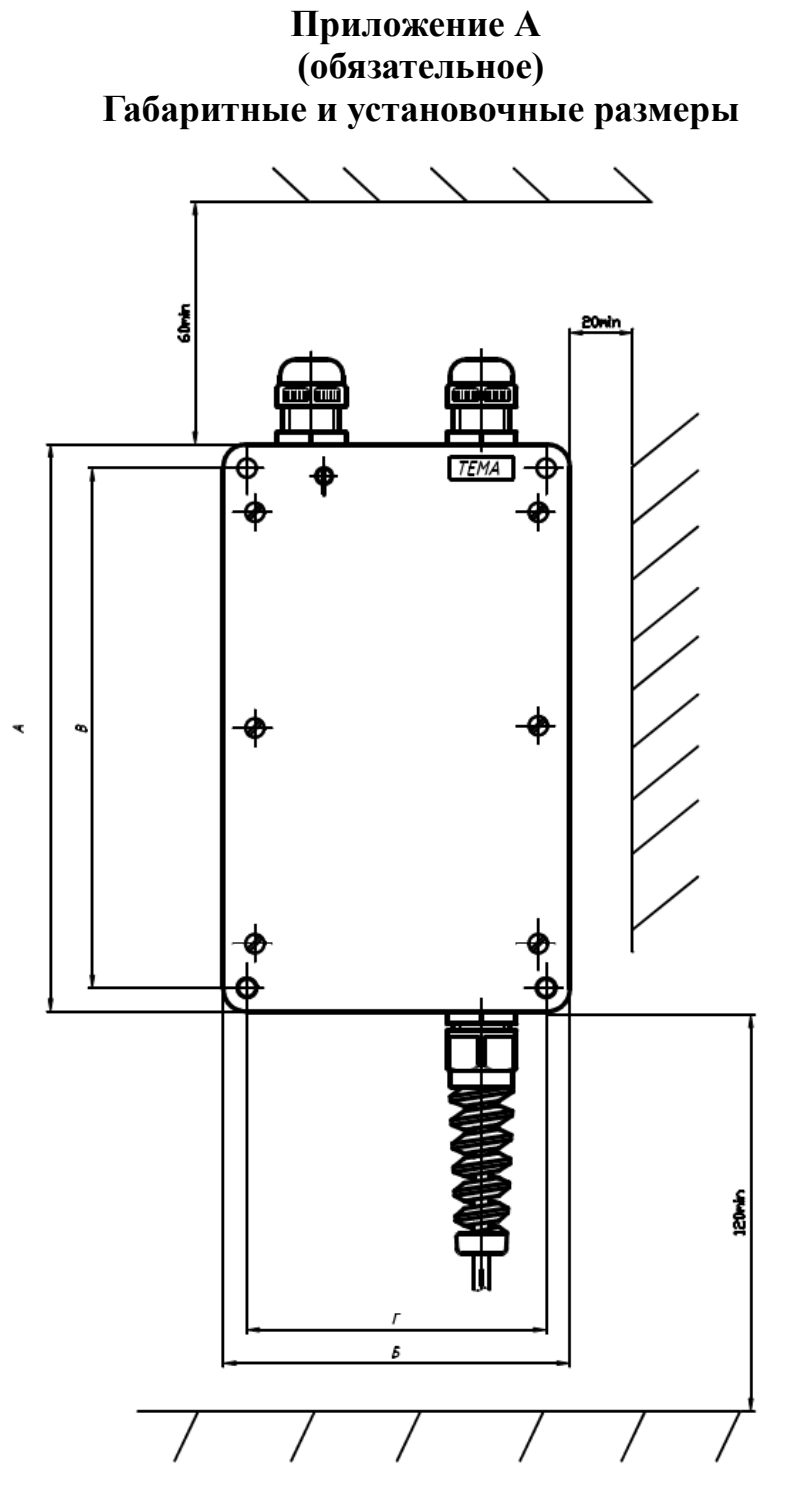

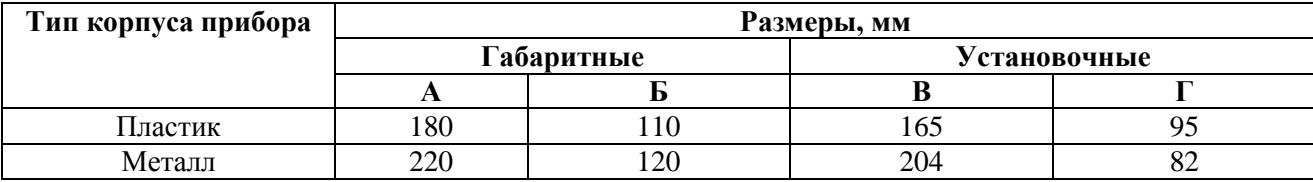

**Рисунок А.1 – Габаритные и установочные размеры приборов общепромышленного исполнения** 

# <span id="page-30-0"></span>**12 Свидетельство о приемке и упаковке, гарантийный талон**

Место для штампа

изготовлен и принят в соответствии с технической документацией, признан годным для эксплуатации и упакован согласно требованиям действующих стандартов организации и технических условий, указанных выше.

*Внимание:* данная гарантия действительна при наличии надлежащим образом оформленного гарантийного талона и накладной, выданной при отгрузке товара, при отсутствии одного из этих документов гарантия не будет иметь силы. Сохраняйте упаковку товара до окончания гарантийного срока!

#### *ГАРАНТИЙНЫЙ ТАЛОН*

Дает право на бесплатный гарантийный ремонт в течение 12 месяцев, если приобретенный Вами товар будет признан неисправным в связи с некачественными материалами или сборкой при соблюдении следующих условий:

1. Товар должен быть использован в строгом соответствии с инструкциями по эксплуатации и с соблюдением требований безопасности.

2. Настоящая гарантия не действительна в случае, когда повреждения вызваны обстоятельствами непреодолимой силы (пожар, затопление и т.д.), механическими повреждениями, неправильным использованием, износом, неосторожным обращением, несанкционированным ремонтом и наладкой, а так же установкой и эксплуатацией с нарушением технических условий или требований безопасности.

3. Настоящая гарантия не действительна в случае, если на изделии отсутствует серийный номер, либо он не разборчив, а так же если отсутствует или испорчена пломба, при условии, что таковые имели место.

4. В том случае, если в течение гарантийного срока часть или части товара были заменены частью или частями, которые не были поставлены или санкционированы производителем, либо товар разбирался, то потребитель теряет все права по настоящей гарантии, включая право на возмещение.

5. Действие настоящей гарантии не распространяется на батареи питания и аккумуляторы.

6. Настоящая гарантия недействительна в случае, если неисправность возникла из-за нестабильности или аварий электросети, а так же из-за попадания внутрь изделия посторонних предметов, жидкостей, насекомых.

*С вышеперечисленными положениями ознакомлен, к внешнему виду товара претензий не имею*

**(подпись покупателя)** 

*Подключение произвел:* **\_\_\_\_\_\_\_\_\_\_\_\_\_\_\_\_\_\_\_\_\_\_**

**(подпись квалифицированного лица)** 

**\_\_\_\_\_\_\_\_\_\_\_\_\_\_\_\_\_\_\_\_\_\_**

МП или штампа

Дата продажи определяется отгрузочными документами

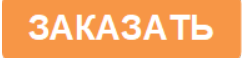